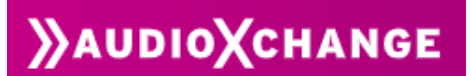

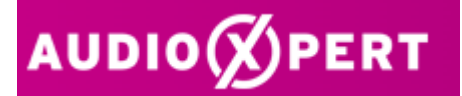

## **Single Sign On – audioXpert / audioXchange**

Schritt 1: - Anmeldung in audioXchange ( hier erhält der User nach dem Onboarding durch die audioXchange die Zugangsdaten zur Nutzung der Plattform)

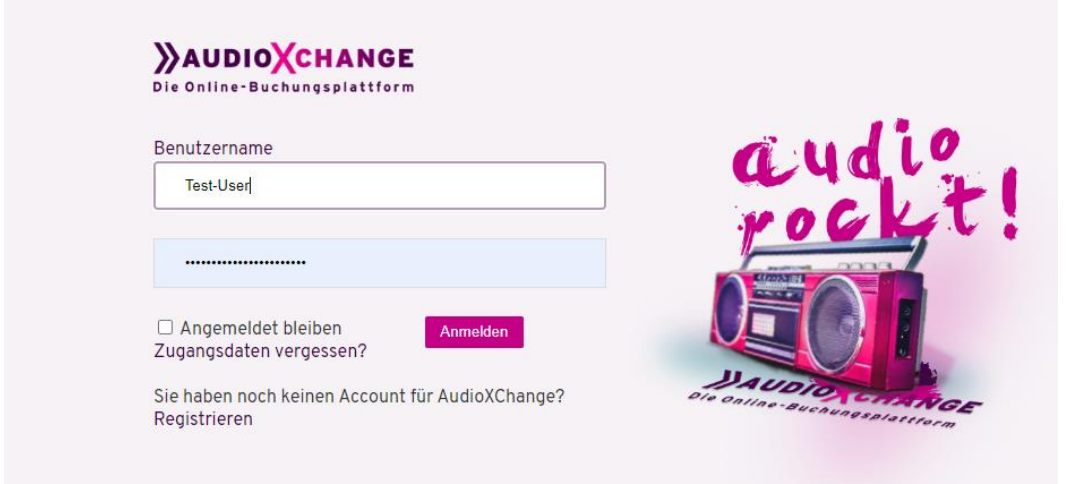

Schritt 2: Anmeldung in audioXpert

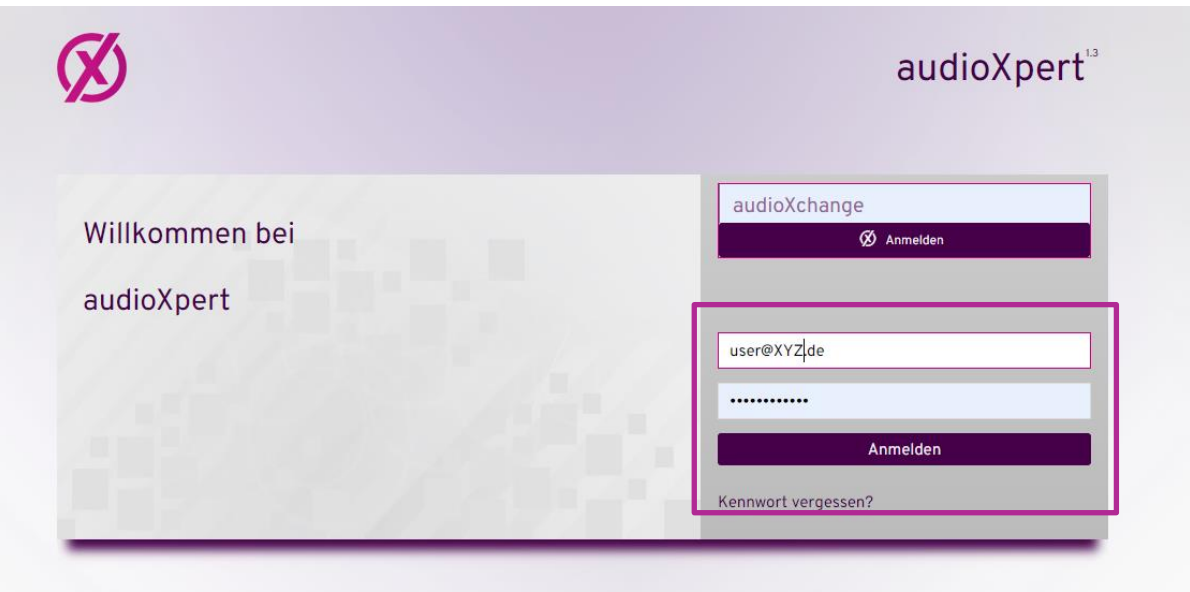

- Unter "Einstellungen" den User auswählen
- über den Menüpunkt "Mit audioXchange verbinden" wird die Verbindung mit dem folgenden audioXchange-Login initialisiert.

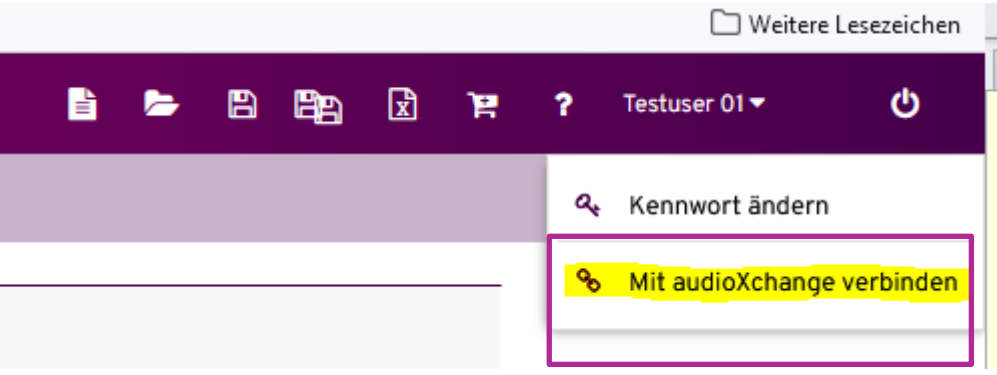

• Nach der Synchronisation des audioXpert-Users mit dem audioXchange-User kann zukünftig im Anmeldedialog der Login direkt über audioXchange durchgeführt werden Die audioXchange-Funktionalitäten stehen zukünftig nur beim Login über audioXchange zur Verfügung.

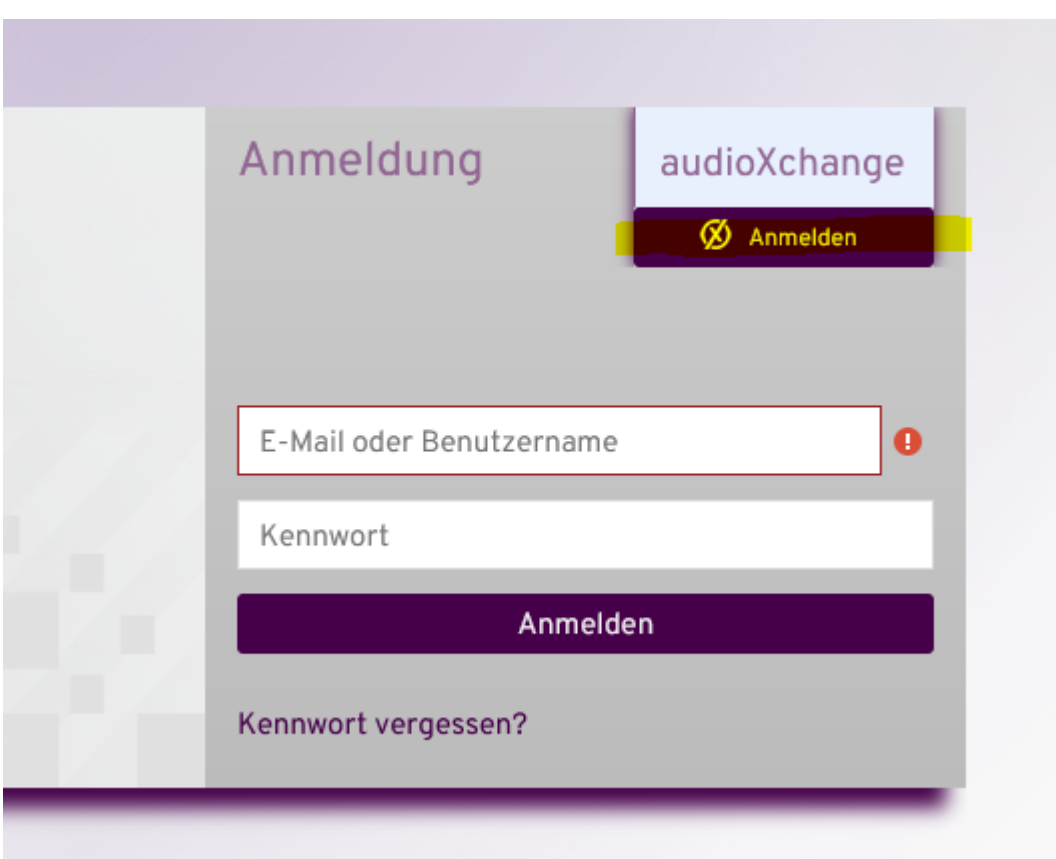